## **OnyxHelp**

By client application OnyxHelp , the user can establish a Teamviewer support connection by submitting the displayed support ID.

OnyxHelp can either be launched directly from the program group OnyxCeph3, from the support flag of the main window [info menu](https://onyxwiki.net/doku.php?id=en:info_menu) top right or with help key [F1] in each module window.

**Note**: Online access to the user's IT infrastructure is only offered if the prerequisites required for compliance with legal data protection requirements can be fulfilled.

## **Support-Window**

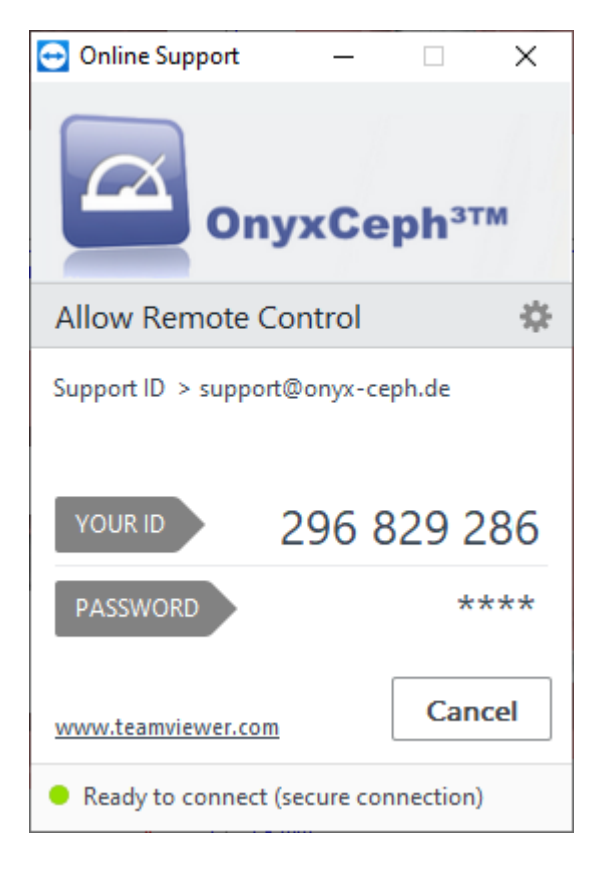

## **Links**

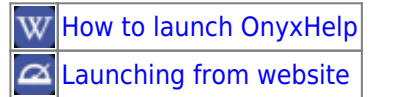

From: <https://onyxwiki.net/> - **[OnyxCeph³™ Wiki]**

Permanent link: **[https://onyxwiki.net/doku.php?id=en:program\\_onyxhelp&rev=1600328914](https://onyxwiki.net/doku.php?id=en:program_onyxhelp&rev=1600328914)**

Last update: **2020/09/17 09:48**

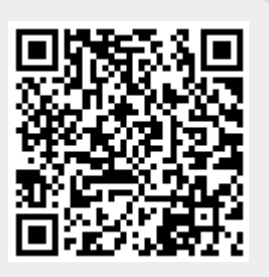